**Web Design with HTML5 & CSS3**

Week 4 Term Project Begins! Chapter 4

1

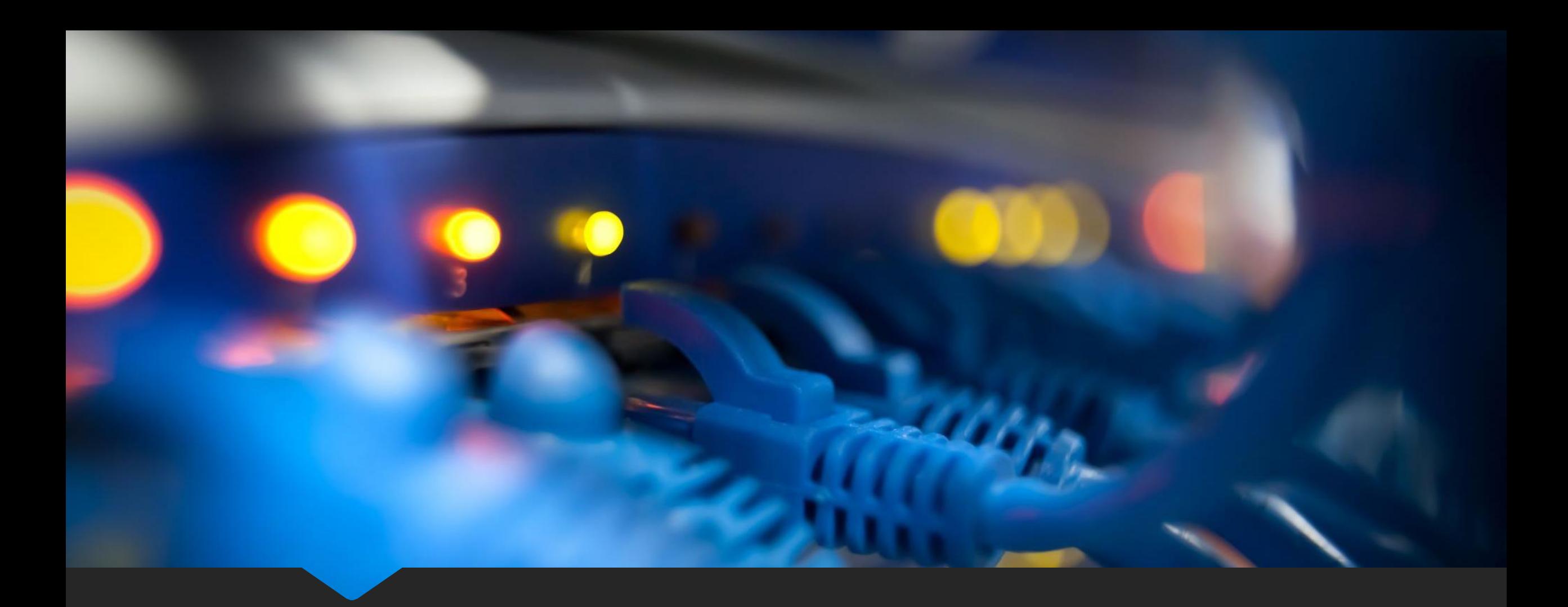

### **Term Project - Connecting to the Web Server**

**Web Design with HTML5 & CSS3**

Chapter 4 Applying CSS Styles To Webpages

### **What is CSS?**

Stands for Cascading Style Sheets

Describes how HTML elements are to be displayed

Used to separate style from content

### **Cascading Style Sheets**

Style – A rule that defines how an *element* is to appear

- OStyle sheet
	- OSet of CSS style rules

A CSS file can be attached to several webpages

**OProvides the flexibility to redesign or rebrand a website** 

.css file

### **CSS Syntax**

#### A CSS rule consists of a selector and a declaration block:

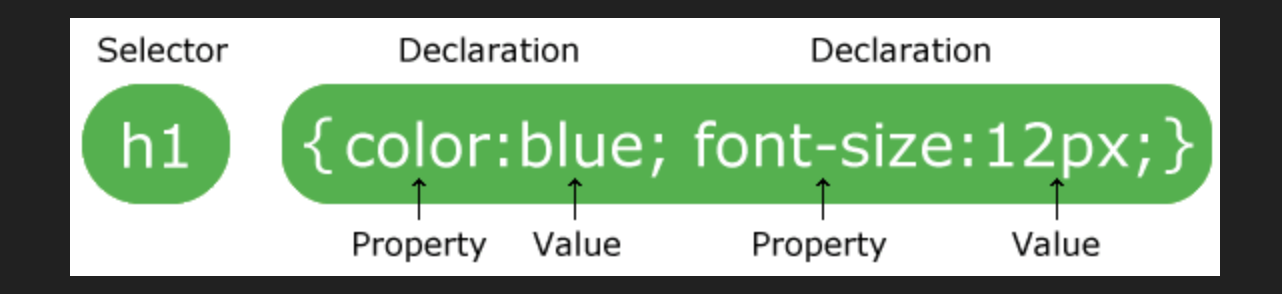

### **CSS Selector**

The selector points to the HTML *element* to be styled body, header, nav, main, footer, H1-H6, p, and others Used to "find" (or select) HTML elements based on their element name, id, class, and more

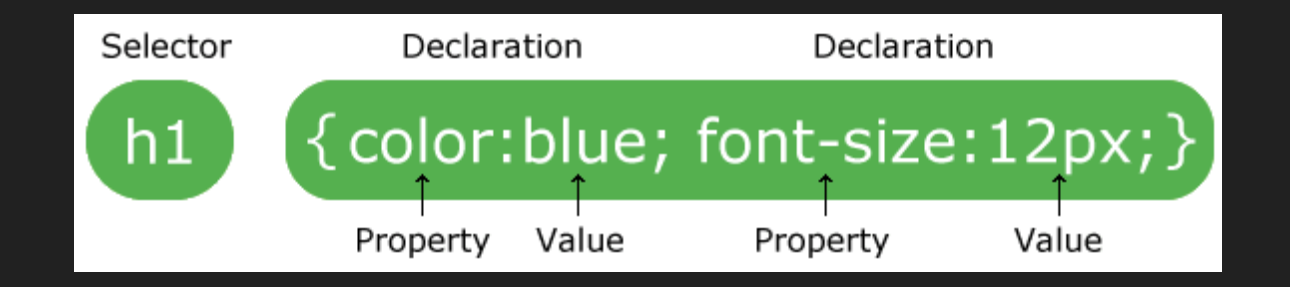

### **CSS Declaration**

Defines the exact formatting of the style

Selector { property: value;} O Consists of: OProperty<sup>7</sup> OValue<sup>]</sup> Selector Declaration Declaration {{color:blue; font-size:12px;} OSeparated by a colon?  $h1$ **OTerminated by a semicolon** Property Value Property Value

O The declaration block is surrounded by curly braces  $\}$ 

### **Declaration Property**

### O The property identifies the style characteristic to apply, such as

- Ocolor (text color)
- Obackground-color
- Otext-indent
- border-width
- Ofont-style

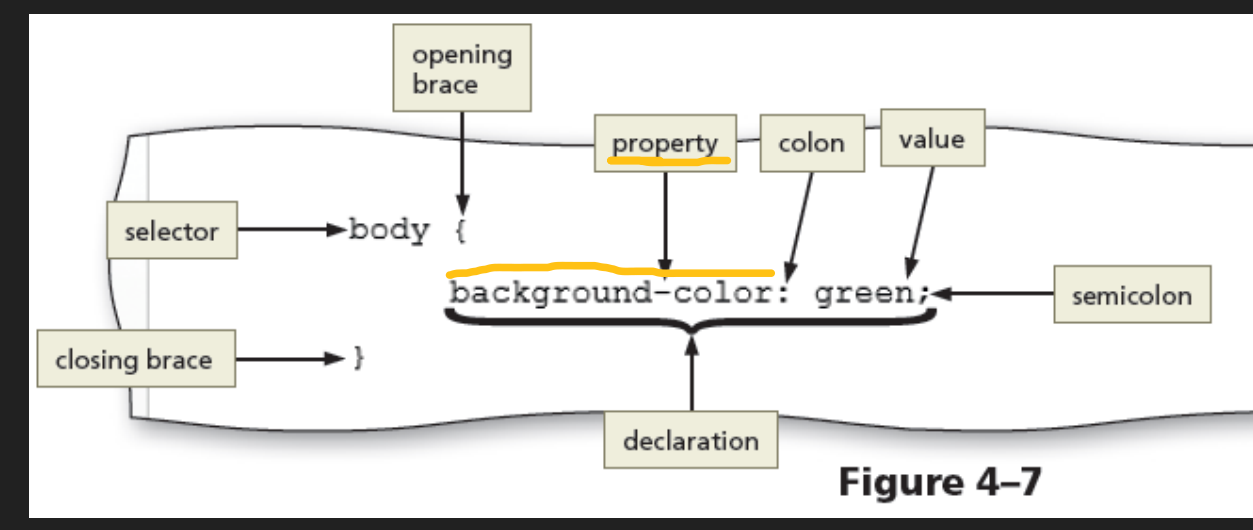

### **Declaration Value**

#### O The value identifies the property value to apply

OIn this example, the background color is green

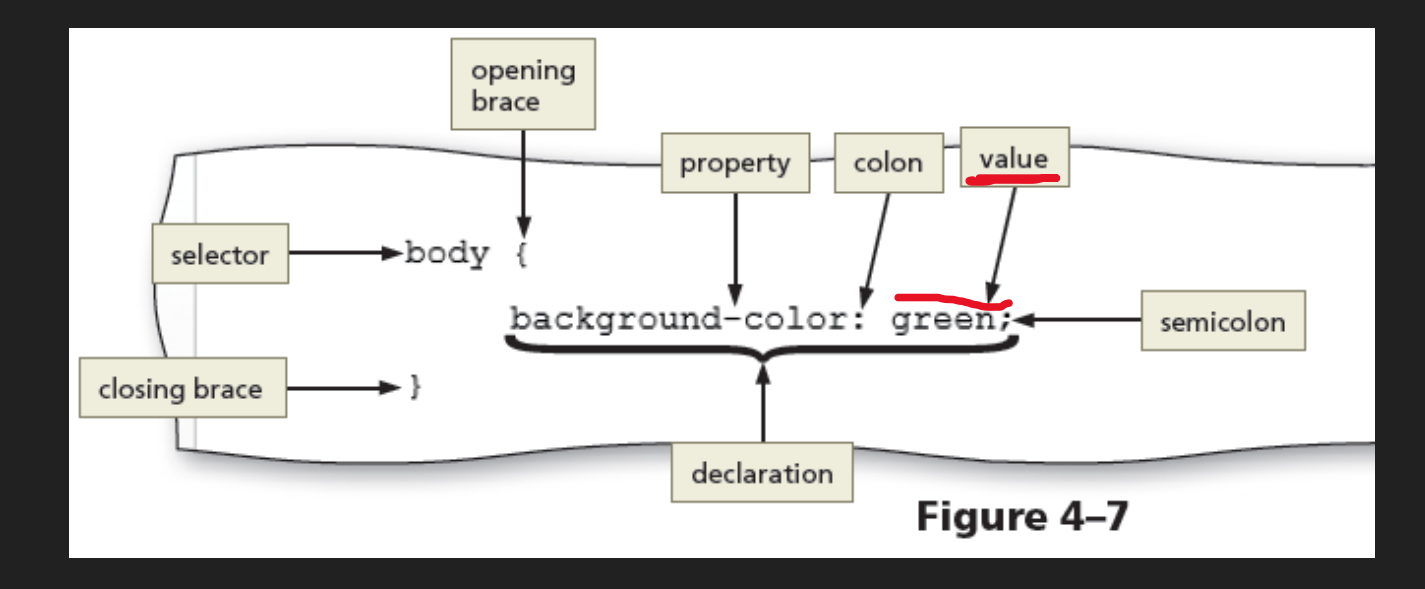

# **Selector HTML Element Name**

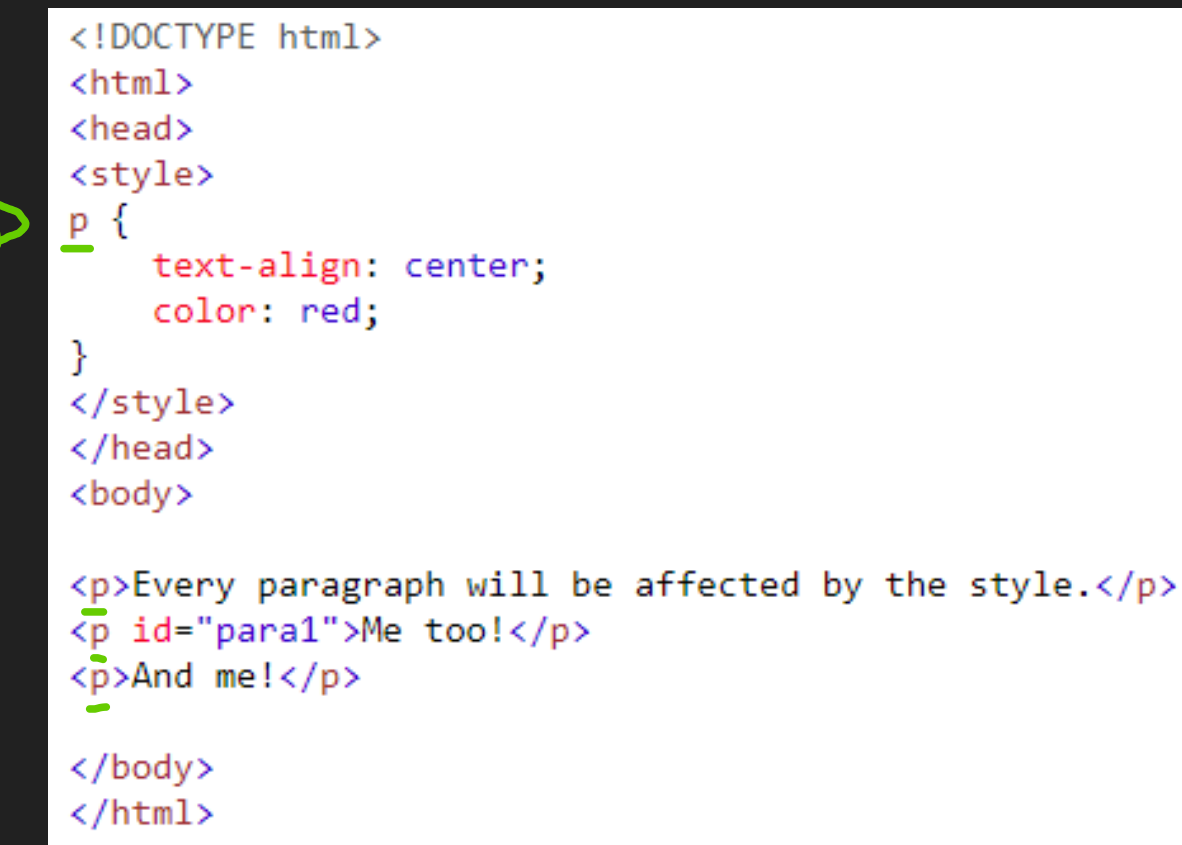

Every paragraph will be affected by the style.

Me too!

And me!

O id plus name value

<div id="mainFeature"> This is the main feature section  $\langle$ /div $\rangle$ 

A *unique* id or name is assigned to an element

O The id name must (should) be unique within the HTML document

O Two purposes:

- Points to a style in a style sheet
- O Used by JavaScript

Can reference elements by the ID attribute name

Manipulate the element

### O To specify an id style, start with hash  $(\#)$  character, followed by the id of the element

```
<!DOCTYPE html>
                                                                                                         Hello World!
\leftarrow<head>
                                                          This paragraph is not affected by the style.
<stvle>
#para1 \{text-align: center;
    color: red:
₹
</style>
</head>
<body>
<p id="para1">Hello World!</p>
<p>This paragraph is not affected by the style.</p>
                                                                                                                        13\langle/body>
\langle/html\rangle
```
<h1 id="mainFeature">Header 1</h1>

### Oid and CSS – This will work

#### Header 1

A paragraph.

<p>A paragraph.</p> <p id="important">Note that this is an important paragraph. </p> Note that this is an important paragraph.

<h2> Header 2</h2> <p>A paragraph.</p>  $\langle p$  id="important">Note that this is an important paragraph.  $\langle p \rangle$ 

O But, be aware of JavaScript

#### Header 2

A paragraph.

Note that this is an important paragraph.

• TO STYLE THE DIV ID="CONTAINER" ELEMENT, USE #CONTAINER AS THE SELECTOR

```
<body>
```

```
<div id="container"> <!-- HTML element -->
<header>
```

```
<img src="images/ffc_logo.png">
```
</header>

. . .

. . .

</div>

```
#container {
                        -- #container is the selector
               width: 80%margin-left: auto;
</body>
<sup>margin-right: auto;
15</sup>
```
### **class Selector**

**OCan be applied to more than one element** 

### O The css class selector includes a period (.) before the class name

```
<!DOCTYPE html>
\leftarrow<head>
<style>
.center \{text-align: center;
    color: red;
€
</style>
</head>
<body>
```
<h1 class="center">Red and center-aligned heading</h1> <p class="center">Red and center-aligned paragraph.</p>

 $\langle$ /body>  $\langle$ /html>

#### Red and center-aligned heading

Red and center-aligned paragraph.

# **Qualifying a class Selector**

#### Takes advantage of nested *elements*

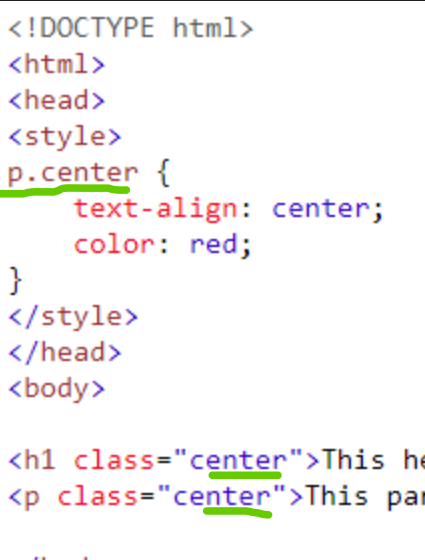

#### This heading will not be affected

This paragraph will be red and center-aligned.

eading will not be affected</h1> ragraph will be red and center-aligned.</p>

</body>  $\langle$ /html>

### **Specifying more than one class to an element**

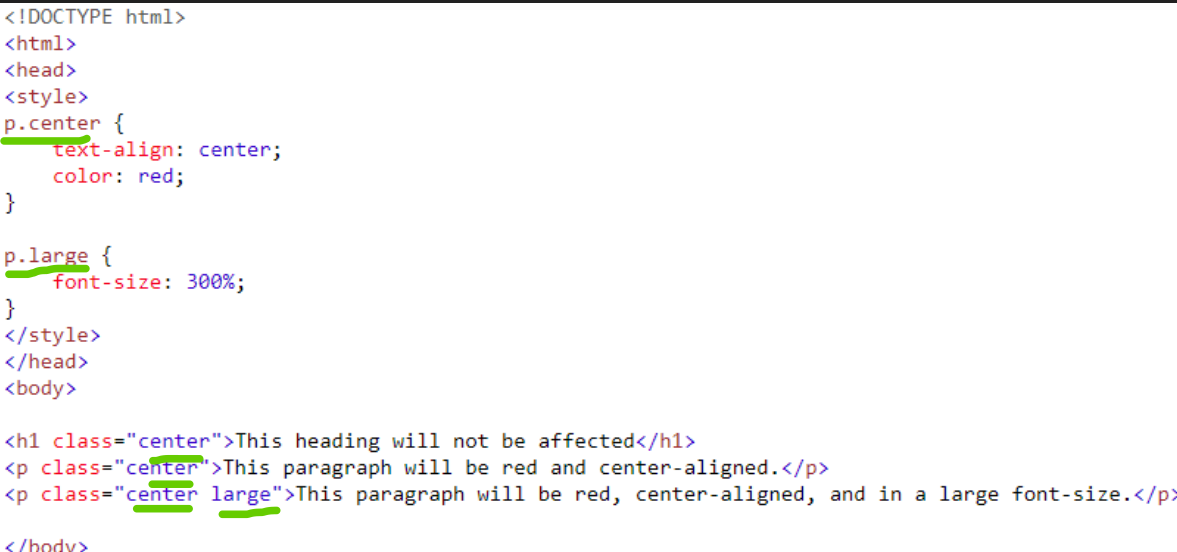

:/body </html>

#### This heading will not be affected

This paragraph will be red and center-aligned.

### This paragraph will be red, center-aligned, and in a large font-size.

18

### **Grouping Selectors**

- Elements with the same style definition
- O Better to group the selectors, to minimize the code
- O To group selectors, separate each selector with a comma

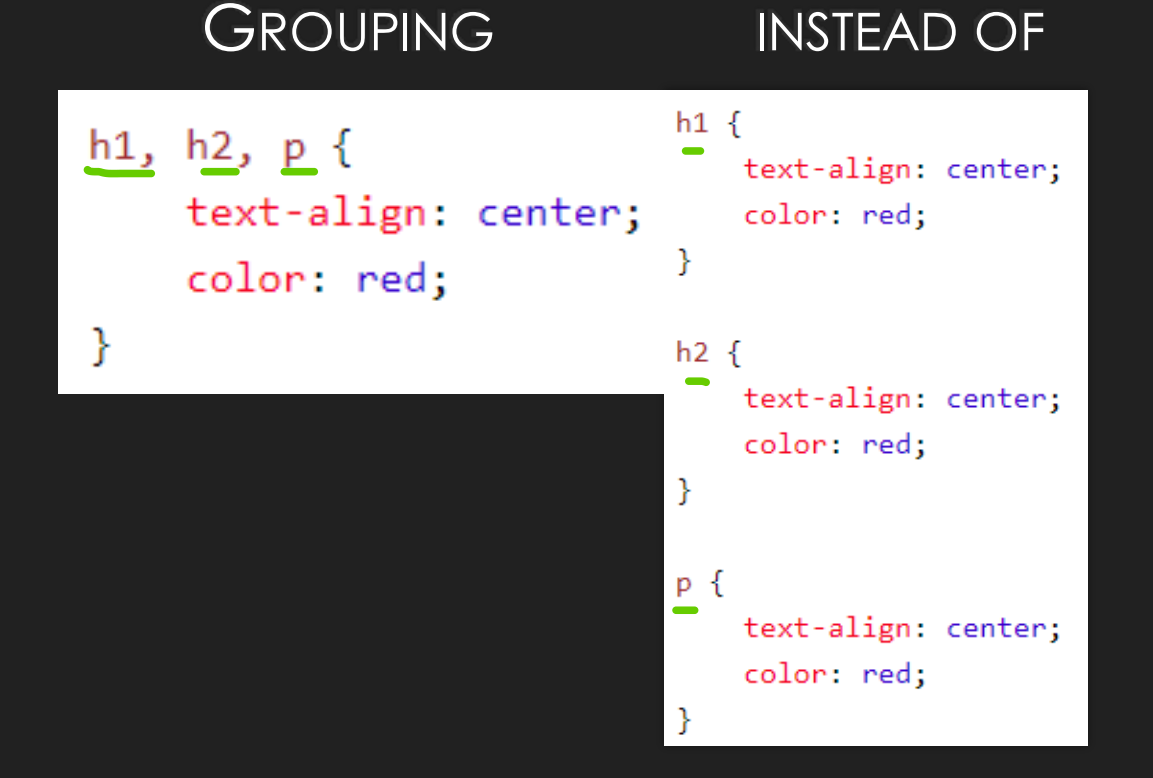

### **CSS Comments**

O Used to explain code O Ignored by browsers O Starts with  $/*$  and ends with  $*/$ O Can also span multiple lines:

```
p \left\{color: red;
    /* This is a single-line comment */text-align: center;
€
/*
   This is
a multi-line
comment */
```
# **Including CSS in an HTML Document**

Inserting styles into a webpage, best to worse:

- 1. External style sheet
- 2. Internal style sheet
- 3. Inline style
- 4. Browser default

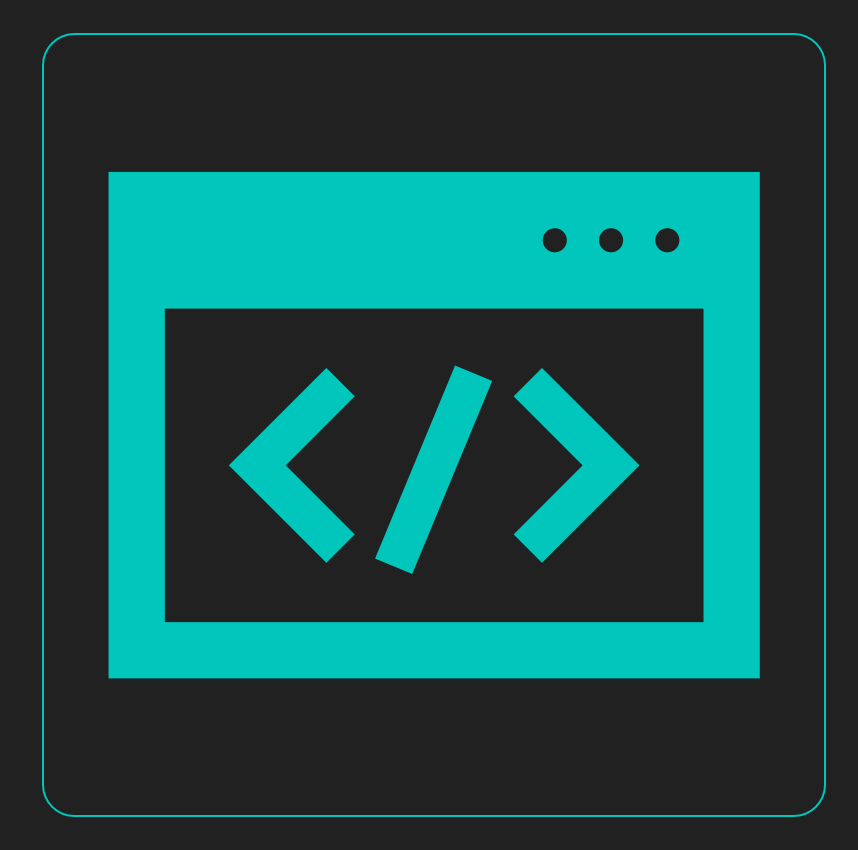

### **External Style Sheet**

An external text file with .css extension - mystyles.css **OCan be used to change an entire website with one** CSS document

**OThe CSS document should not contain any html tags** 

mystyles.css:

```
body {
     background-color: lightblue;
\mathcal{Y}h1 \{color: navy;
     margin-left: 20px;
-}
```
### **External Style Sheet – Link Tag**

OUse <link>tag in the head section to link to CSS file:

<head>

<title>Forward Fitness Club</title> <meta charset="utf-8"> </head>

# **Linking to a CSS File**

<link rel="stylesheet" href="css/styles.css">

O The link element uses two attributes:

Orel

OSpecifies a relationship between the web page and linked document Ostylesheet value indicates that the linked document is a style sheet **Ohref** 

OSpecifies the file path and/or file name of the linked document

### **Linking to a CSS File**

type="text/css"

Attribute and value is also commonly used within a link element to reference a CSS file – not required

> <head> <link rel="stylesheet" type="text/css" href="mystyle.css">  $\langle$ /head>

### **Internal Style Sheet**

O Specified within the opening <head> and closing </head> tags

- **OStyles are defined within the** <style> and </style) tags
- Applies to the entire HTML document

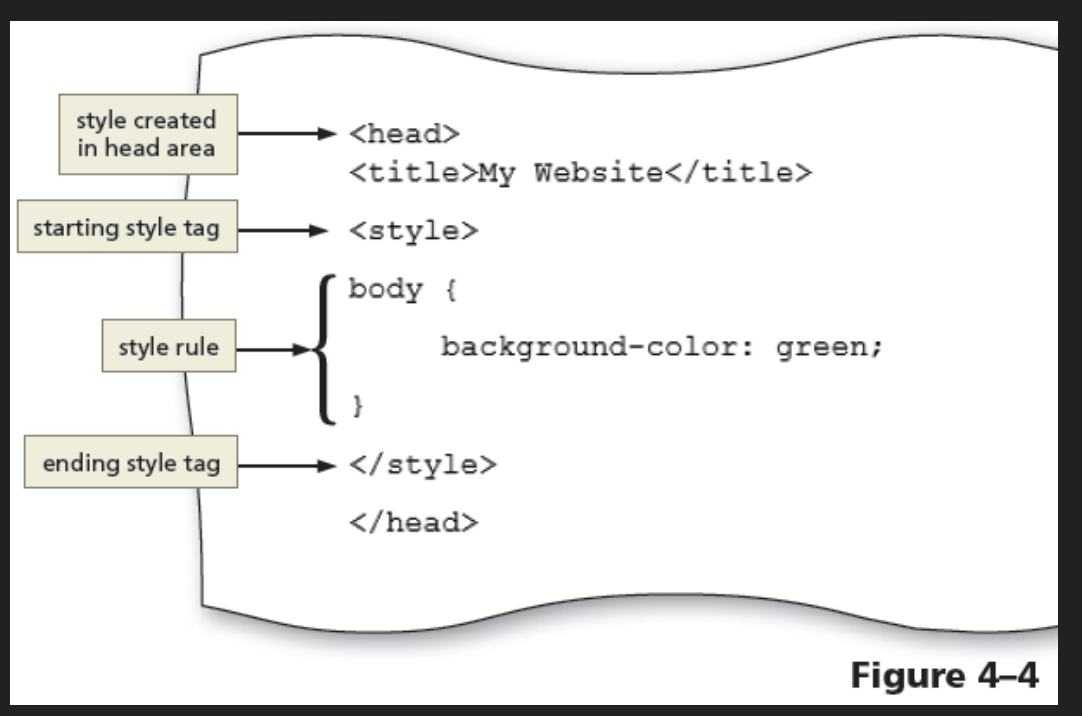

### **Inline Styles - Example**

Applies a unique style to a single element O How to change the color and left margin of a <h1> element:

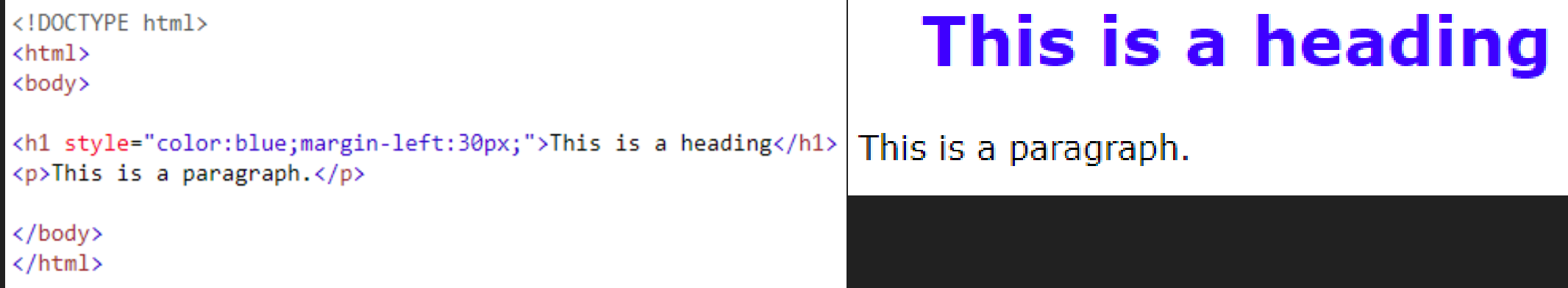

### **Cascading Order – Multiple Style Sheets**

Which style will be used when there is more than one style specified for an HTML element? Reason it out.

Browser default ?

External ?

Inline style (inside an HTML element) ?

Internal style sheets ?

# **Cascading Order – Multiple Style Sheets**

Which style will be used when there is more than one style specified for an HTML element?

All styles "cascade" into a new "virtual" style sheet by the following rules, where number one has the highest priority:

- 1. Inline style (inside an HTML element)
- 2. External and internal style sheets (head section, based on placement)
- 3. Browser default 29

### **Multiple Style Sheets**

Assume that an external style sheet called mystyle.css has the following style for the  $\langle h \rangle$  element:

mystyle1.css

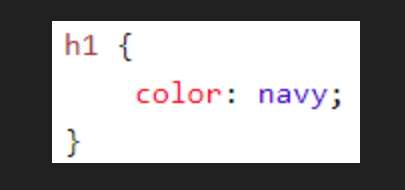

Othen, assume that an internal style sheet also has the following style for the  $\leq h$ 1> element:

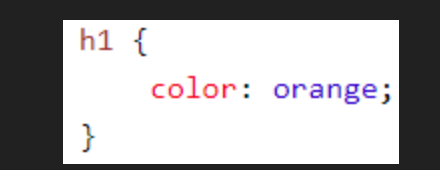

### **Multiple Style Sheets**

### OIf the internal style is defined after the link to the external style sheet, the <h1> elements will be "orange":

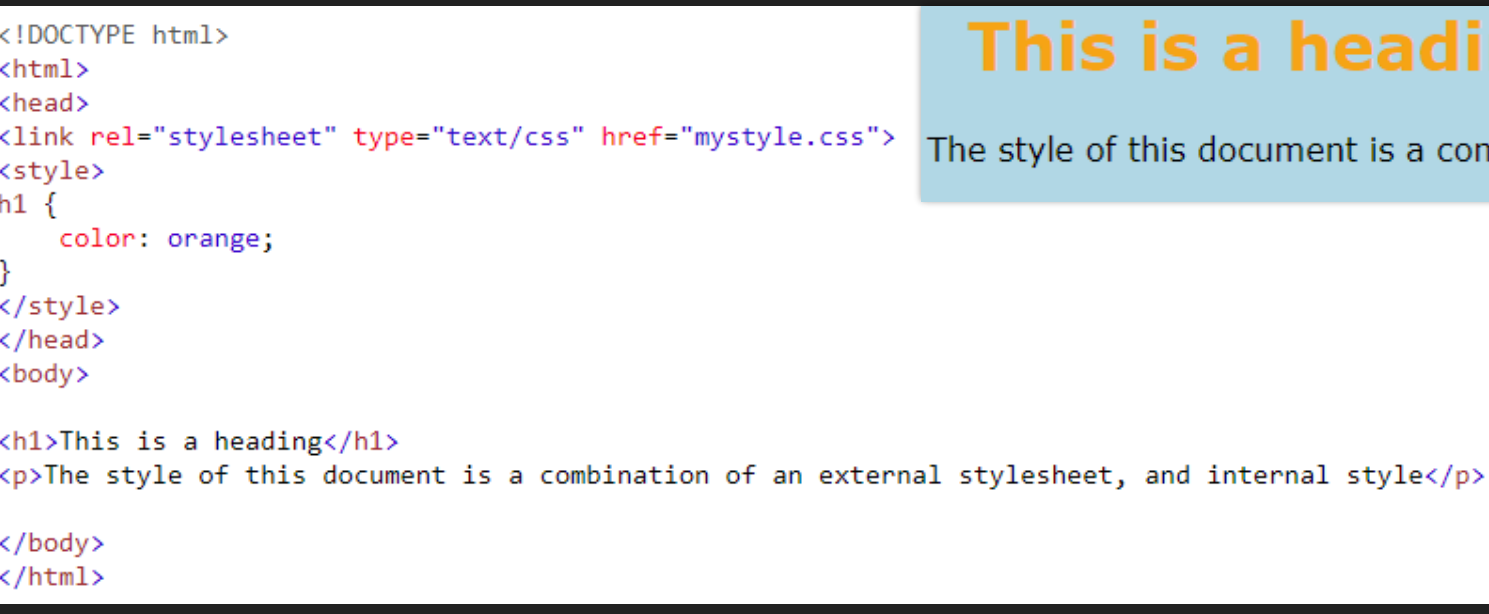

#### heading

cument is a combination of an external stylesheet, and internal style

### **Multiple Style Sheets**

### OIf the internal style is defined before the link to the external style sheet, the <h1> elements will be "navy":

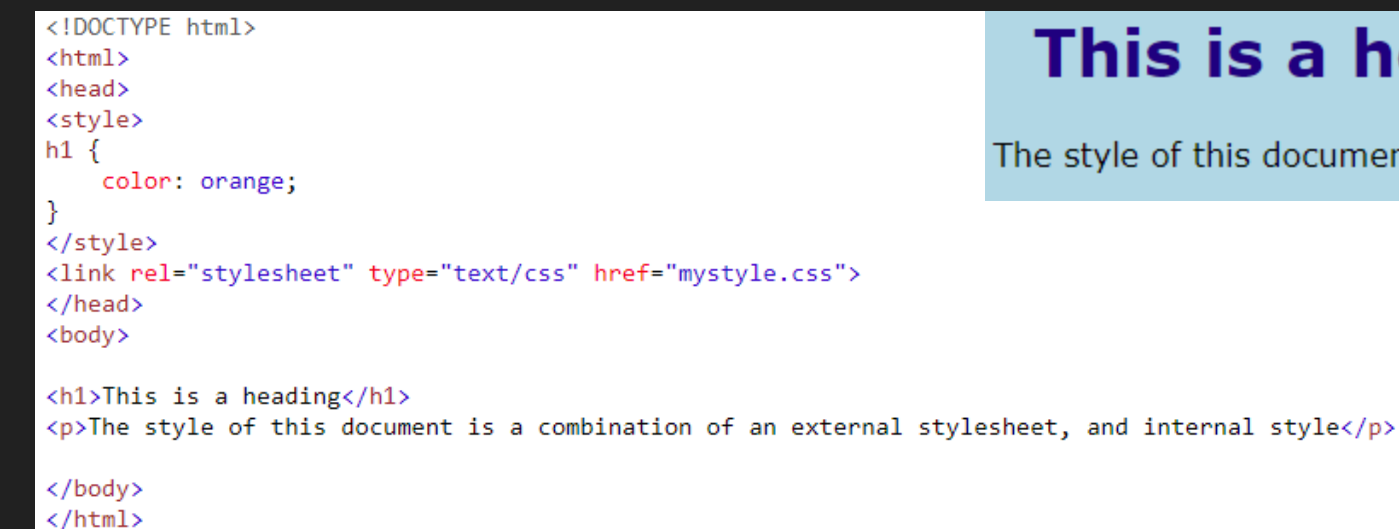

#### is a heading

this document is a combination of an external stylesheet, and internal style

### **CSS Text Properties**

#### Table 4-1 Common Text Properties and Values **Common Values Description** Property font-family Specific and general font names font-family: Cambria, "Times New Roman", serif; font-family: Verdana, Arial, sans-serif; font-family: Georgia, "Times New Roman", serif; font-size Absolute or relative size of a font font-size: 1.5em; font-size: 50%; font-size: x-large; font-size: 14pt; font-weight Weight of a font font-weight: bold; font-weight: bolder; font-weight: lighter; Style of a font font-style: normal; font-style font-style: italic; font-style: oblique; text-align Alignment of text text-align: center; text-align: right; text-align: justify; color Color of text color: red; color: blue: color: green;

# **CSS Text Properties (continued)**

#### Table 4-2 Font Size Measurement Units

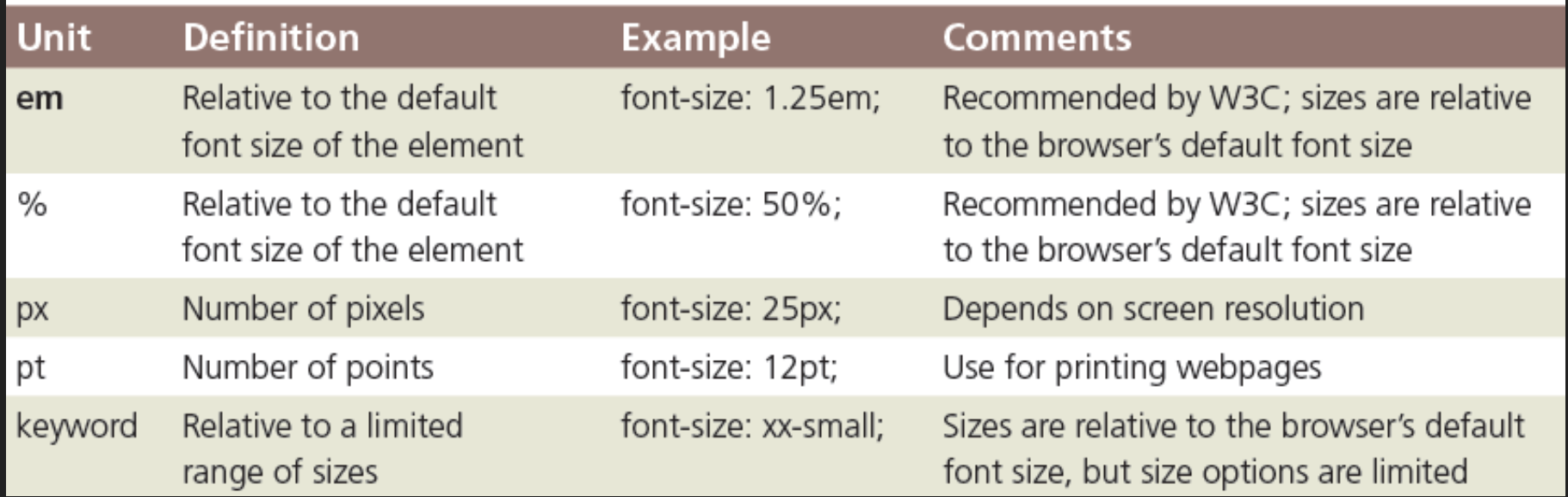

### **CSS Colors**

O The color property is used to set the color of text O The color is specified by: Og color name - "red" a HEX value - #ff0000" an RGB value - "rgb(255,0,0)" OHexadecimal values consist of a six-character code that corresponds to RGB (Red, Green, Blue) color values

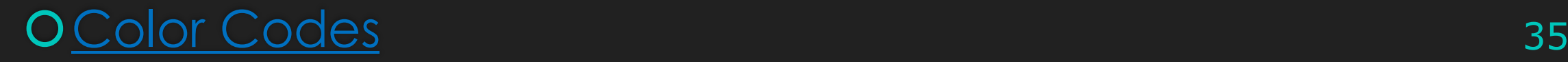

### **CSS Colors (continued)**

O To style a background color as gray:

background-color: gray;

background-color: #808080;

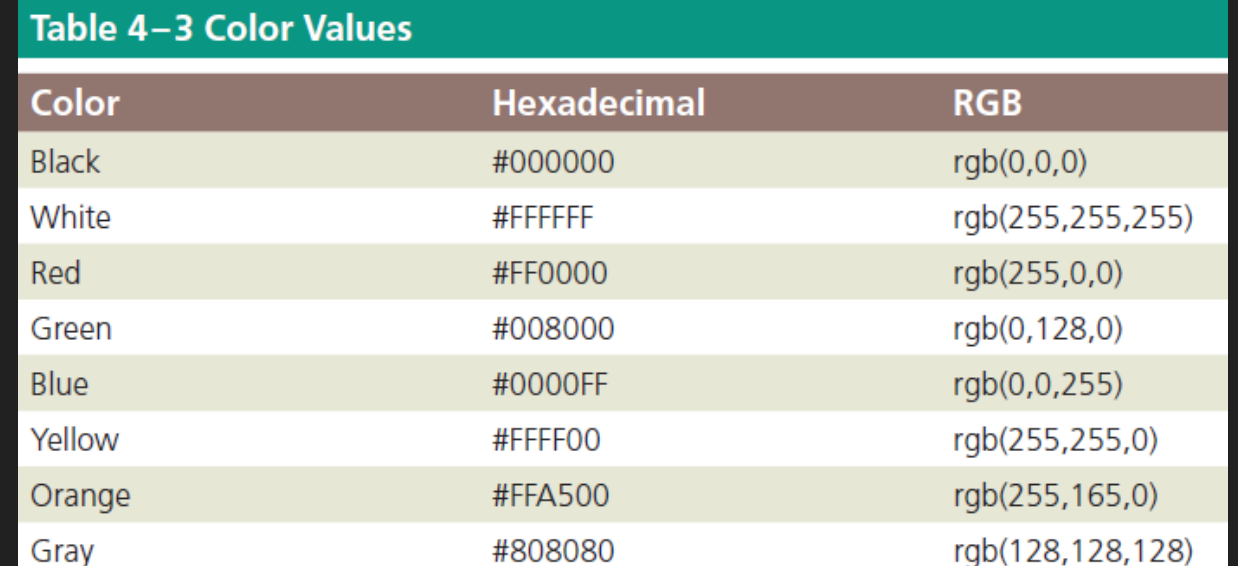

### **CSS Colors (continued)**

### O The default text color for a page is defined in the body selector

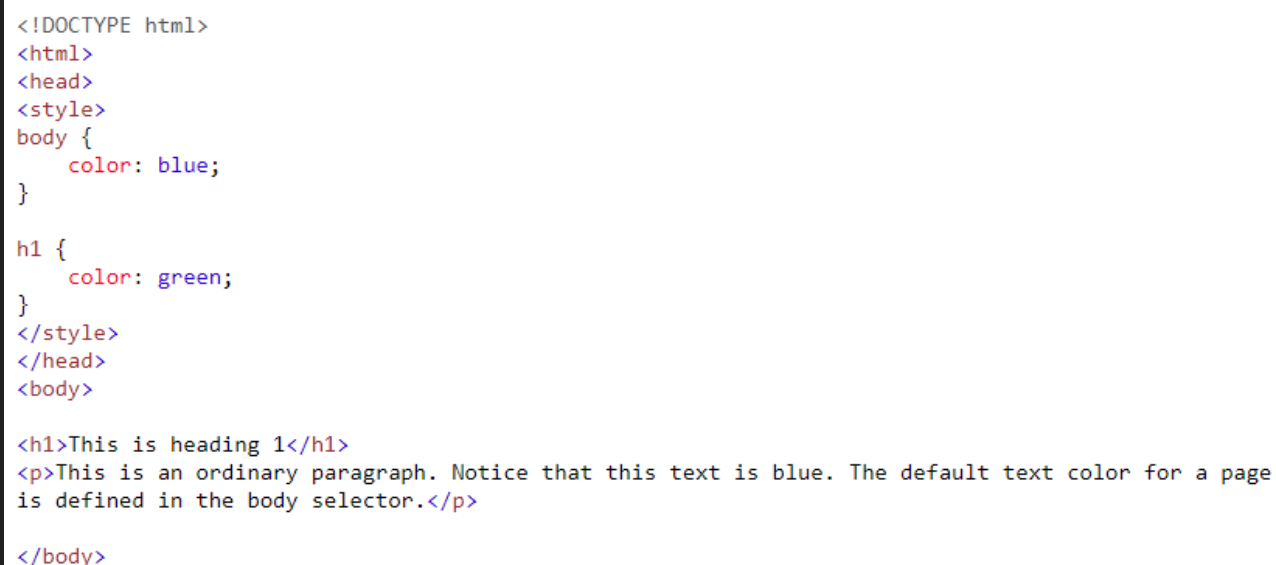

 $\langle$ /html>

#### This is heading 1

This is an ordinary paragraph. Notice that this text is blue. The default text color for a page is defined in the body selector.

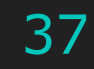

### **Text Alignment**

OThe text-align property is used to set the horizontal alignment of text. Text can be

left aligned

right aligned

#### centered

Justified means it will squeeze or stretch the font so words will fit as close to exact within the defined bounds. This looks left aligned at first glance. The same state  $_{38}$ 

# **Text Alignment**

#### <!DOCTYPE html>  $\hbox{\tt }$ <head> <style>  $h1 \{$ text-align: center;  $\}$  $h2 \{$ text-align: left;  $\}$  $h3 \t4$ text-align: right; } </style> </head> <body> <h1>Heading 1 (center)</h1> <h2>Heading 2 (left)</h2> <h3>Heading 3 (right)</h3>

<p>The three headings above are aligned center, left and right.</p>

</body>  $\langle$ /html $\rangle$ 

#### **Heading 1 (center)**

#### **Heading 2 (left)**

**Heading 3 (right)** 

The three headings above are aligned center, left and right.

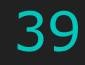

### **Text Decoration**

O The text-decoration property is used to set or remove decorations from text

O The value text-decoration: none; is often used to remove underlines from links

A link with no underline: Lambton College.ca

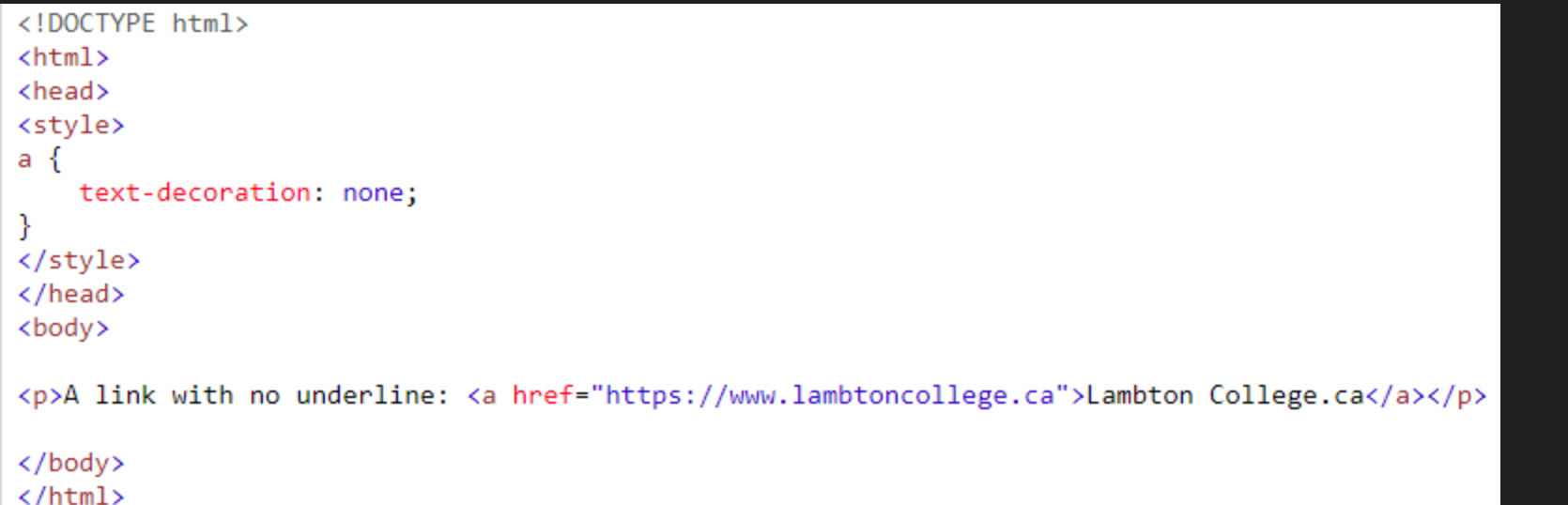

### **Text Decoration**

OOther textdecoration values are used to decorate text:

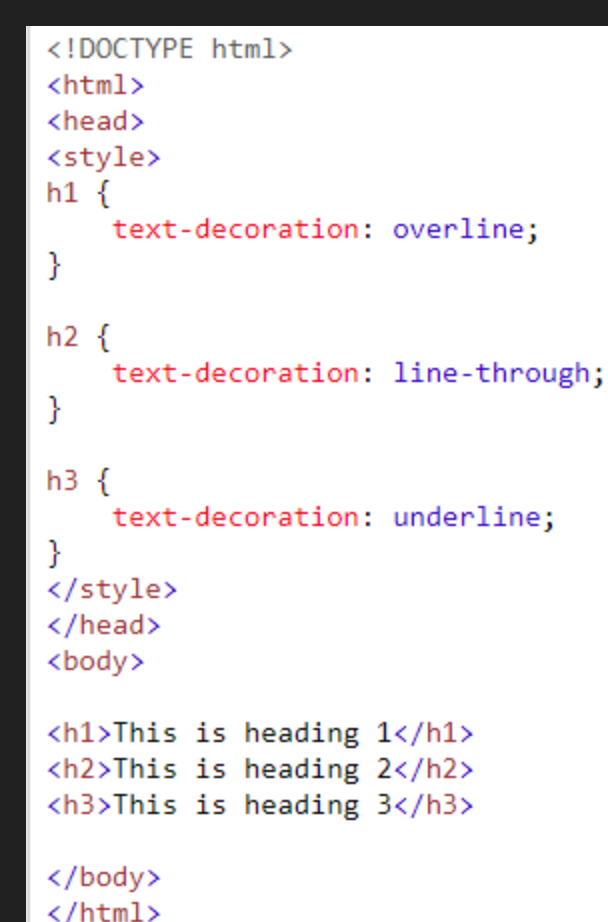

#### This is heading 1

#### This is heading 2

#### This is heading 3

### **Center Content**

O To center all of the elements of a webpage using a single style rule, set the left and right margins to auto

In addition, set the width to 80% so that the elements do not span 100 percent of the browser window

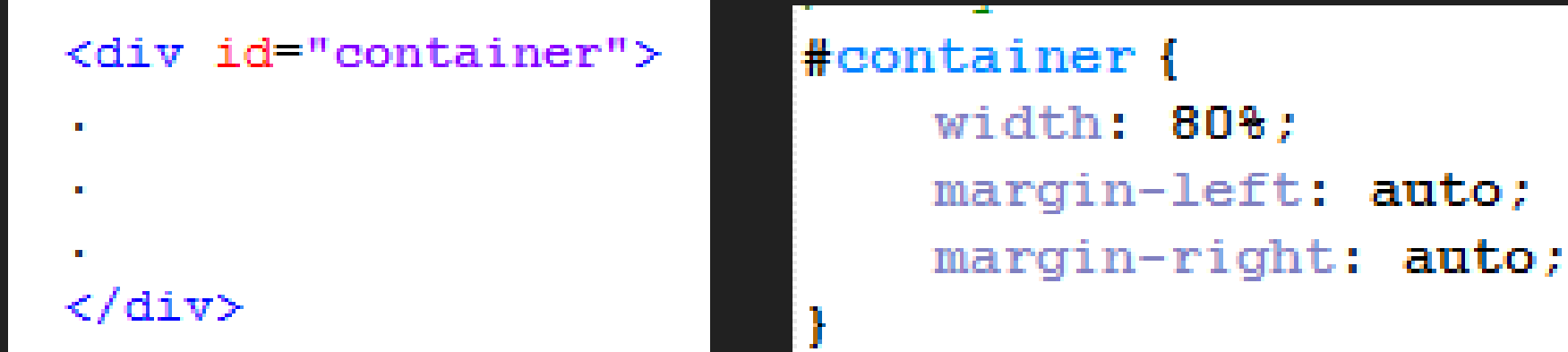

### **Inline Elements and Block Elements**

A block element appears as a block because it starts and ends with a new line, such as the main element or a paragraph element

- **OInline elements are displayed without line breaks, so they** flow within the same line
- **OInline content always appears within block elements**

### **CSS Box Model**

O Each block element such as header, nav, main, and footer are displayed in a browser as a box with content

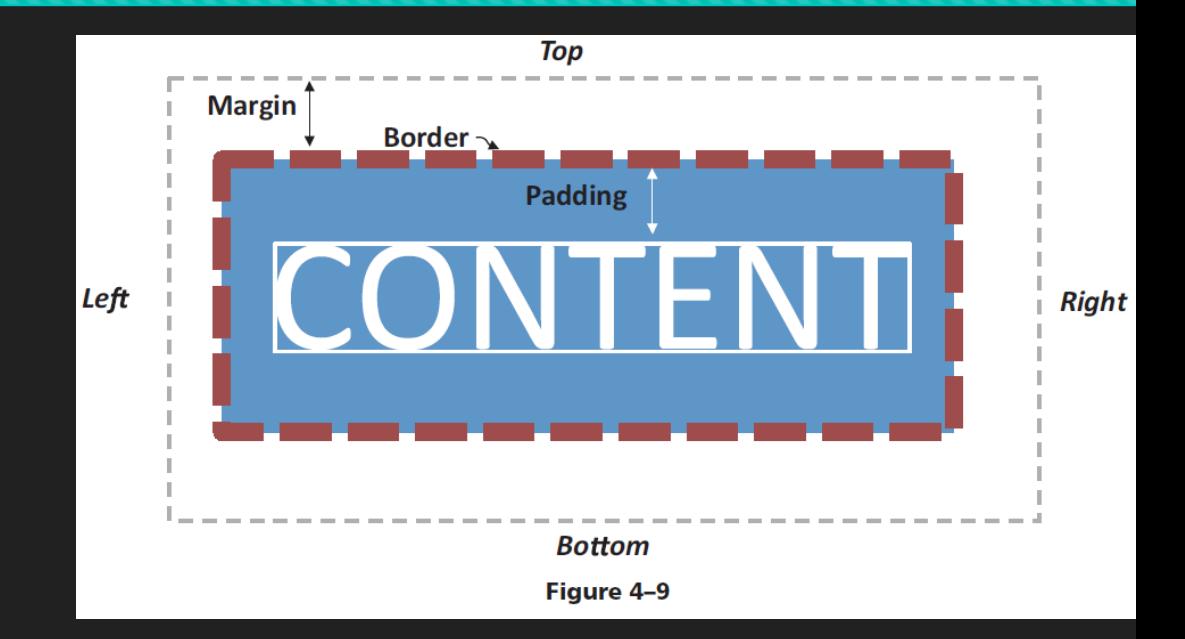

# **CSS Box Model (continued)**

O Padding is the white space between the content and the border of a block element

OThe border separates the padding and the margin of the block element

O The margin provides white space between block elements

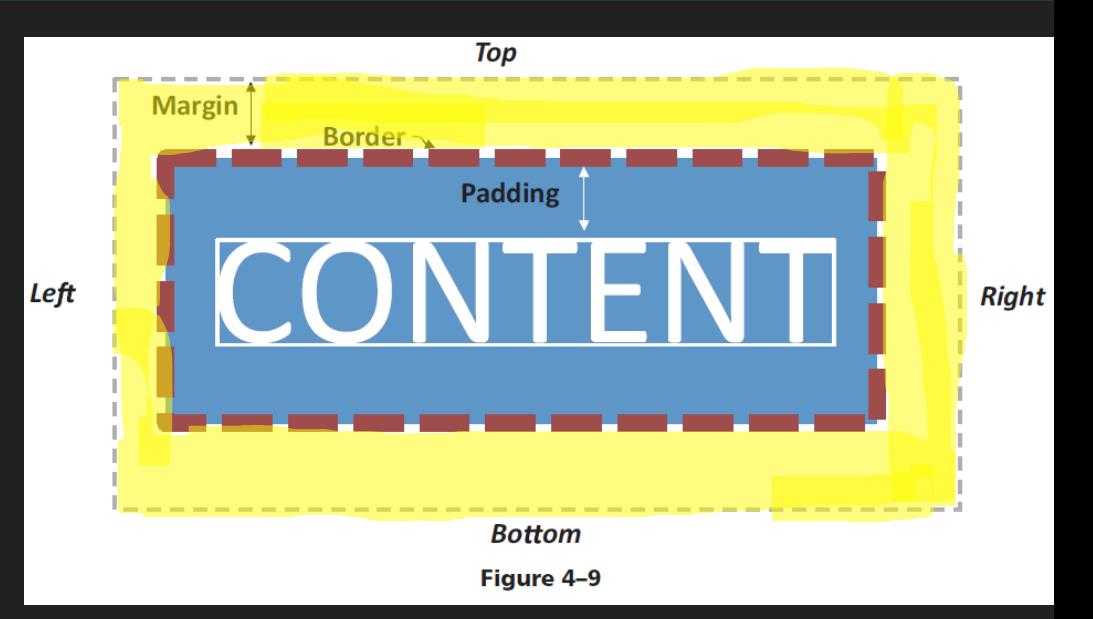

# **CSS Box Model (continued)**

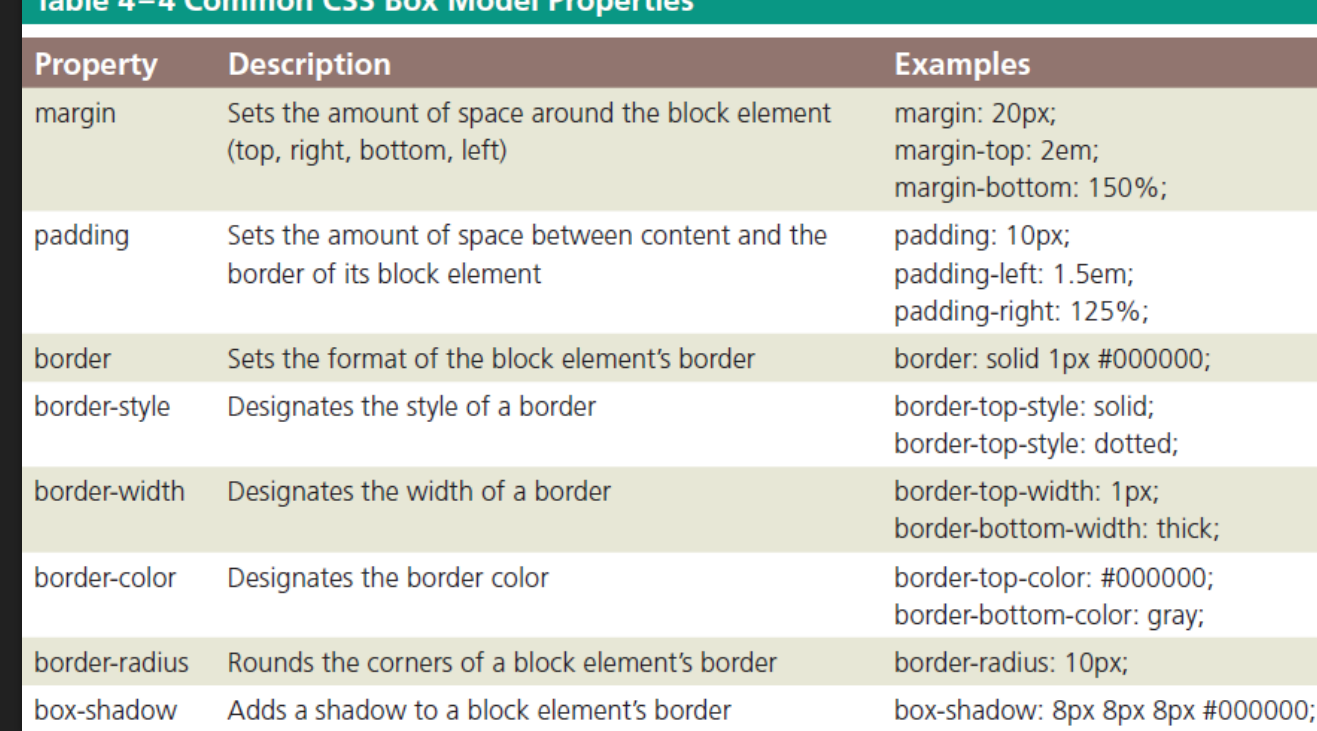

# **Create Style Rule for the Body Element**

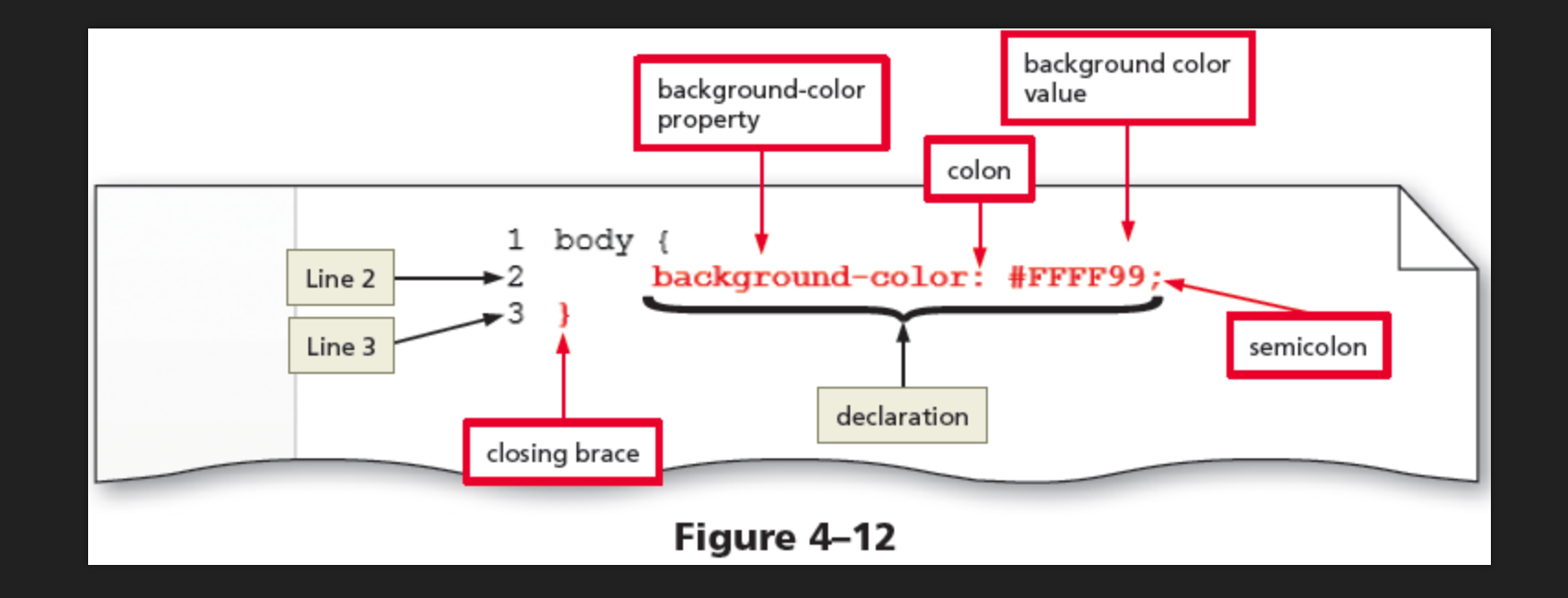

### **Create a Style Rule for the Header Element**

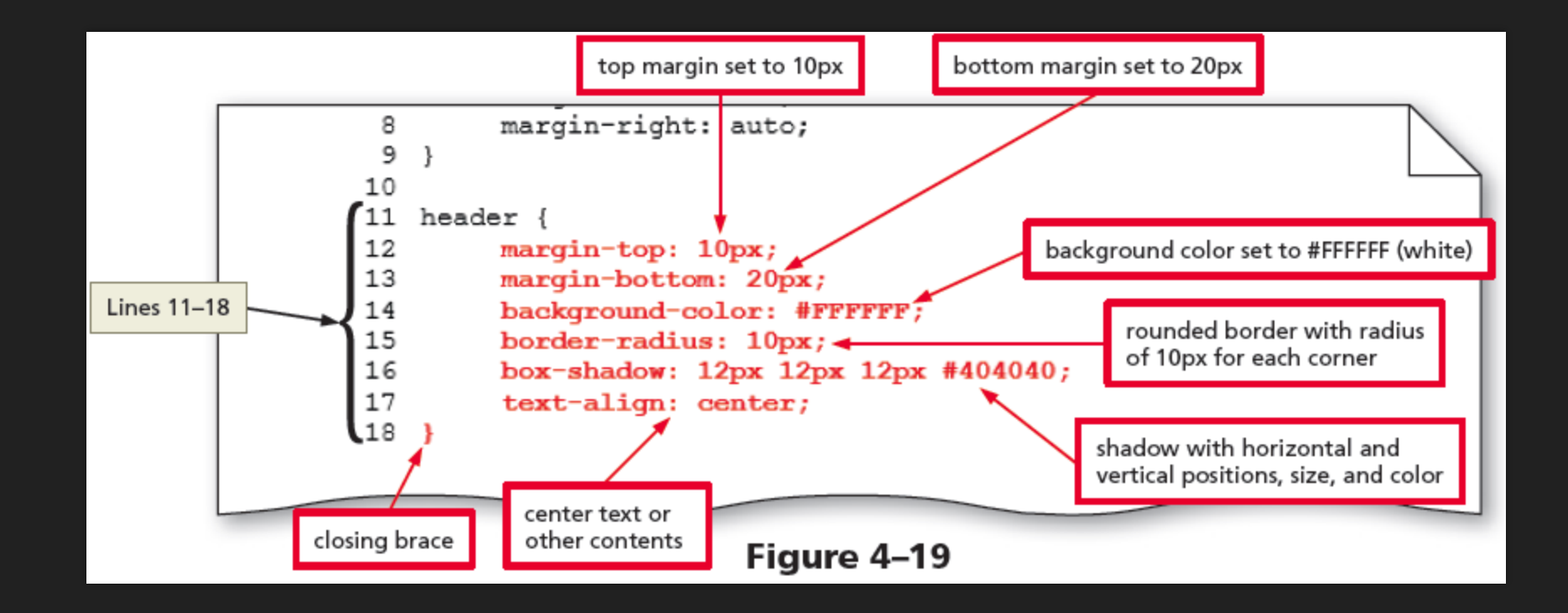

# **Create a Style Rule for the Nav Element**

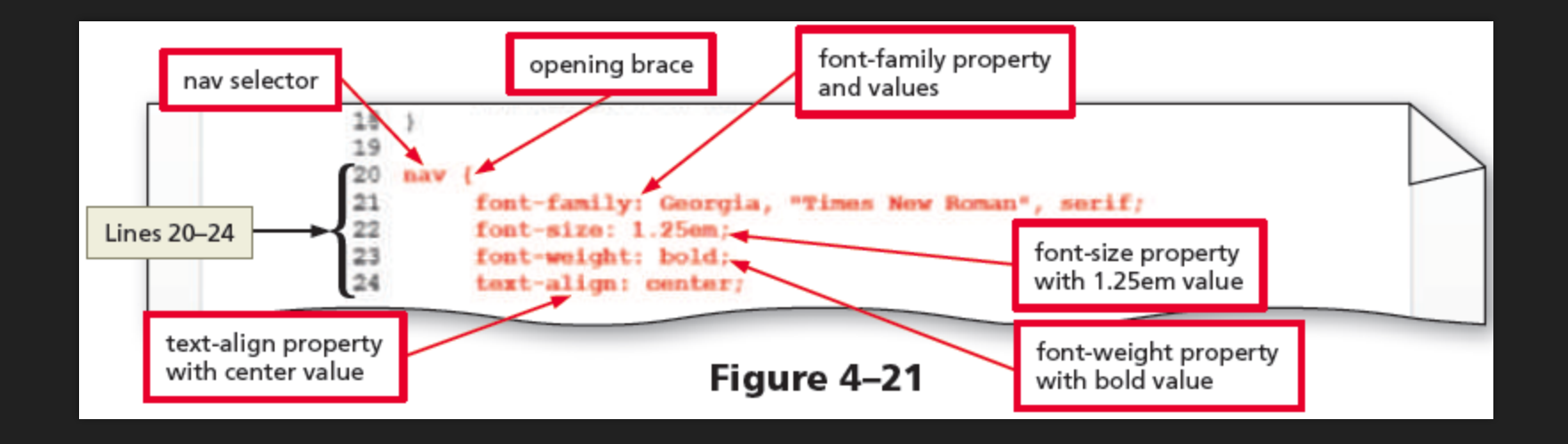

### **Create a Style Rule for the Main Element**

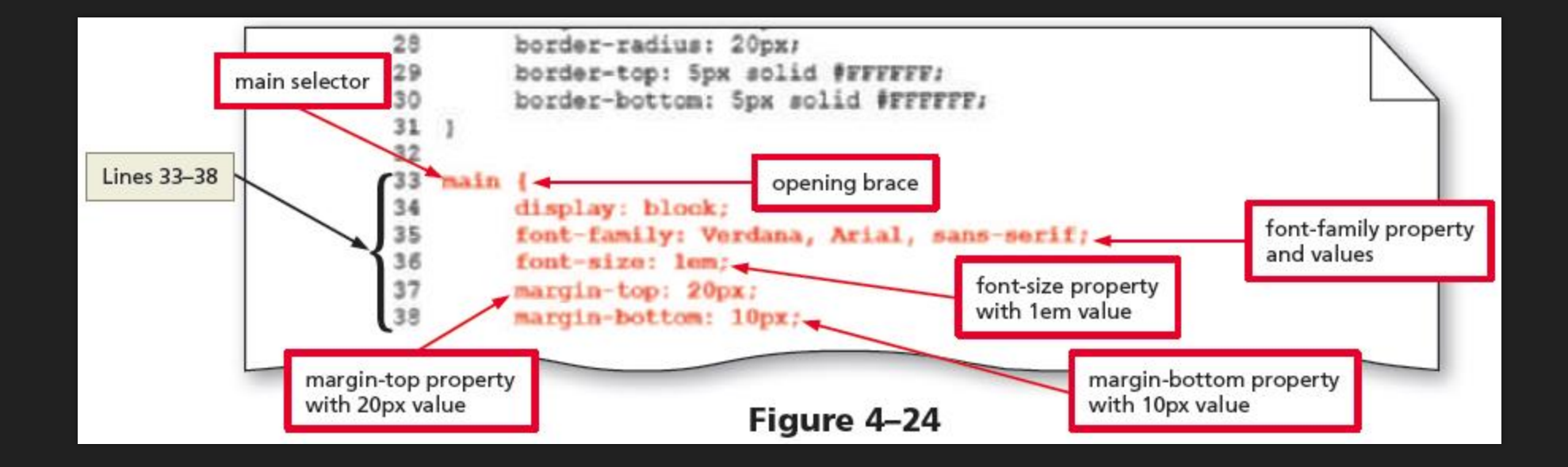

## **Create a Style Rule for the Footer Element**

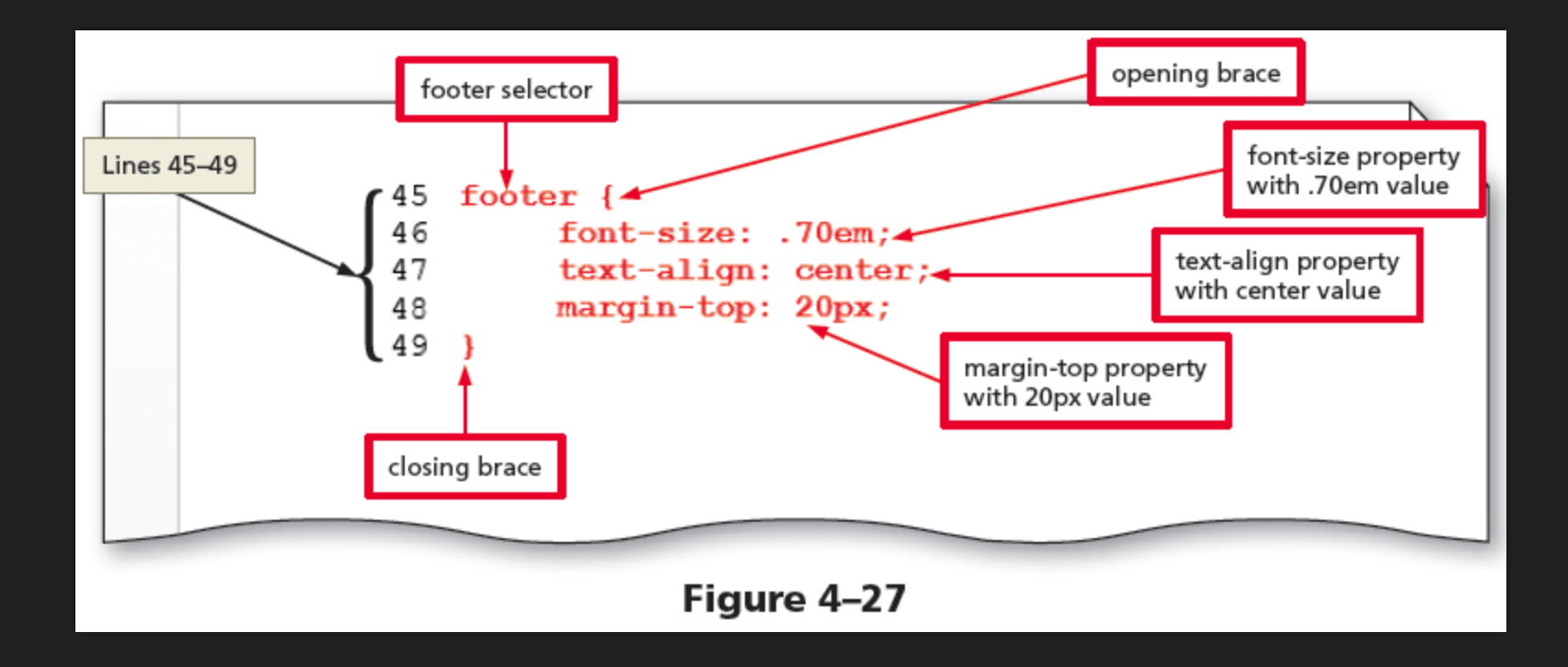

## **Officially CSS Pros**

**OOn to Chapter 4 Fitness** 

- O Make sure you can connect to the web server
- O Due by next class:
	- O Complete the Chapter 4 Quiz
	- Submit Chapter 4 Fitness, Applied, Lab 1, Lab 2